# **ADSelfService Plus' Online SMS Gateway**

## **I Introduction**

Online SMS Gateway lets you to connect with your users - even when they are offline – by allowing you to text messages to their mobile phones directly from an Online SMS Service of ADSelfService Plus!

An addition to ADSelfService Plus' Modem-based SMS provider, the Online Gateway facility too ensures users receive confidential information about their accounts round the clock without fail – must for any password self-service software!

### **How it works?**

- 1. Administrator configures the notification and dispatches it from ADSelfService Plus
- 2. The Notification reaches Online Gateway
- 3. From Online Gateway, it gets dispatched to users' mobile

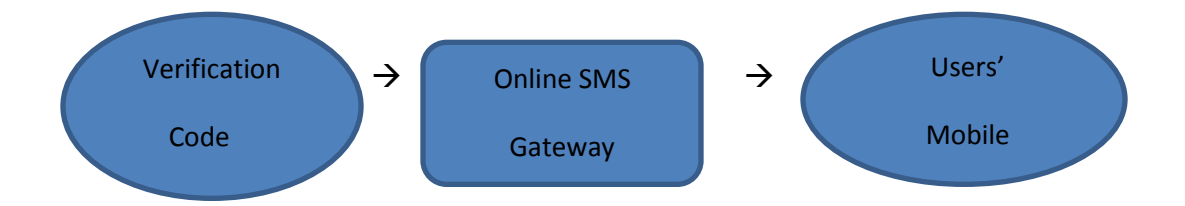

*Online Gateway's role in User Authentication Process*

<span id="page-1-0"></span>[Purchase SMS Add-On Pack to start using Online SMS Gateway \(Click](#page-2-0) **Purchasing SMS Add**-*On Pack' for further details*

## **II Configuration**

1 Click Admin  $\rightarrow$  Product Settings $\rightarrow$  Server Settings

2 Select 'SMS Settings' tab

3 Choose SMS Provider/SMS Gateway (for now, we support only Clickatell)

4 Enable "*Please notify me when my credit balance reaches \_* "checkbox

- *Reminds you about the impending exhaustion of SMS Add-On Pack*
- *Check this box to get a notification apprising you to upgrade your SMS package before it gets entirely depleted*

5 Confirm the Configured Settings by sending a test message (via **Send Test Message** link)

6 Click on Save

#### **Note:**

*Mobile Numbers ( to which notifications are to be sent) should be in standard international format, with country code followed by number*

*Mobile Numbers should not have zero and special characters like "+" or spaces*

*1 SMS/1 Credit = message that's 70 characters long*

*Service Provider won't send SMS(s) to the numbers in the Do Not Disturb list*

*In case of using an Online Messaging Service - other than what ADSelfService Plus offers please contact our support team: [support@adselfserviceplus.com](mailto:support@adselfserviceplus.com)*

## <span id="page-2-0"></span>**III Purchasing & Installing SMS Add-On Pack**

Click '**[Buy Now](https://store.manageengine.com/self-service-password/index.html)**' link - available in the "Server Settings"/"License" page of *ADSelfService Plus*  application – and select the 'SMS Package' of your choice.

If your SMS Package requirement exceeds 100000 SMS Credits/Counts, then raise a '**[Get Quote](http://www.manageengine.com/products/self-service-password/get-quote.html)**' request for purchasing the SMS Add-On.

### **Raising a Get Quote request:**

- In case of using an Online Messaging Service other than what ADSelfService Plus offers, you have to specify its details (Service Provider & SMS Package) in the 'Get Quote' form.
- Fill in the details & submit the form.

*Once you have registered the Purchase Order, we would mail you the license (2 .xml files), with which your ADSSP has to be upgraded in order to install the SMS Add-On Pack issued by us.*

### **Installing the SMS Add-On Pack**

### **Do the following to Install SMS Add-On Pack**

- Install AdvenNetLicense.xml (a file that contains your SMS Count/SMS Provider)
- On installation of AdvenNetLicense.xml, you will be instructed to provide the API Settings
- To do so, install the file SMSGateway.xml

*To check out your SMS balance at regular intervals, click the 'license link' available at the top right corner of ADSelfService Plus*

*For configuring the Settings for the purchased SMS Add-On Pack, view [Configuration](#page-1-0)*

Toll Free 1-888-720-9500